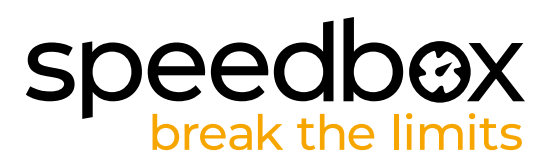

# **SpeedBox 3.0 B.Tuning dla Bosch (včetně Gen4)**

# **KROK 1. Przygotowanie do Instalacji**

- **A.** Przygotuj następujące narzędzia:
	- 1. Klucz 22 mm
	- 2. Inbus H8
	- 3. Torx T20
	- 4. Wąskie kleszcze
	- 5. Adapter do ściągnięcia korby
- **B.** Wyłącz rower.
- **C.** Wyjmij baterię według instrukcji producenta.

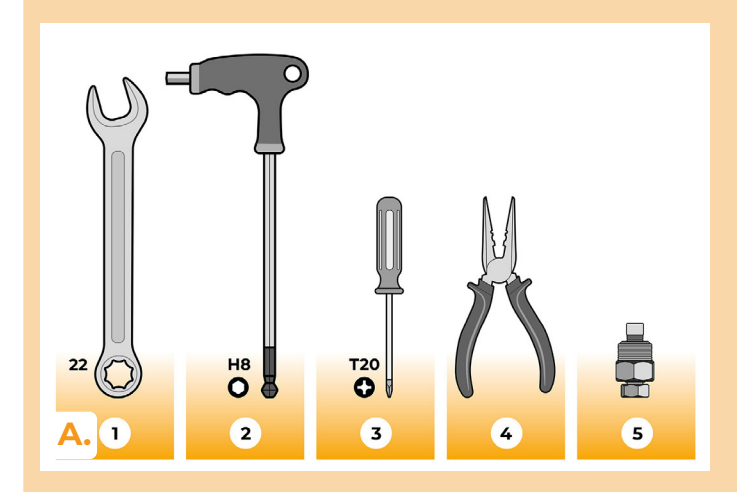

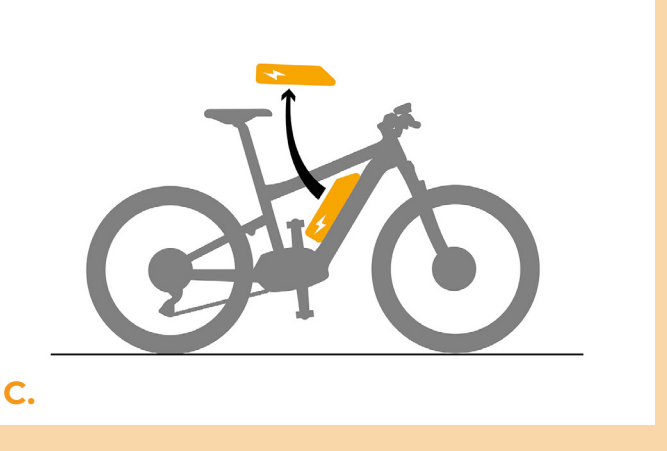

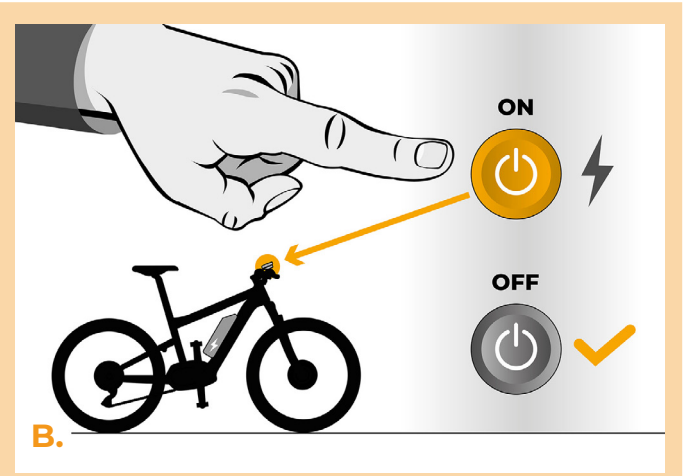

# **speedb@X**

#### **KROK 2: Demontaż korby**

*Jeśli korba przeszkadza w odinstalowaniu pokrywy silnika, potrzebna jest jej deinstalacja.*

- **A.** Odkręć śrubkę zabezpieczającą lewej korby kluczem inbusowym H8.
- **B.** Przed zamontowaniem na korbę wykręć środek adaptera korby jak najwięcej z wrzeciona. Uchronisz się w ten sposób przed zniszczeniem gwintu.
- **C.** Nakręć adapter korby w miejsce śruby zabezpieczającej. Dokręc używając klucza 22 mm.
- **D.** Dokręcaniem głowy adaptera kluczem 22 mm odmontujesz korbę.
- **E.** Zdejmij korbę z osi roweru.

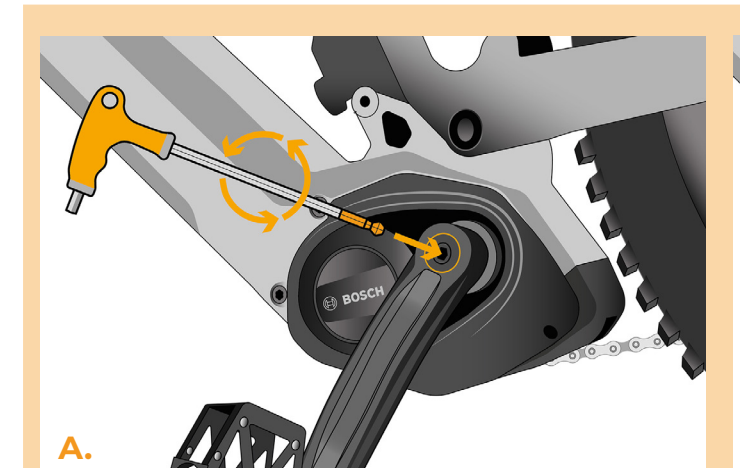

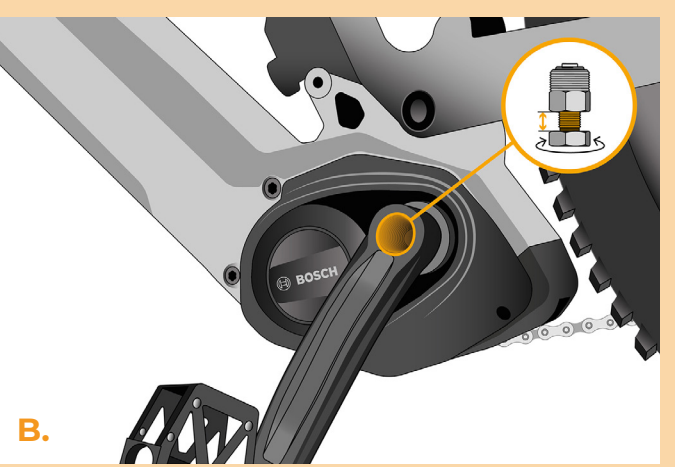

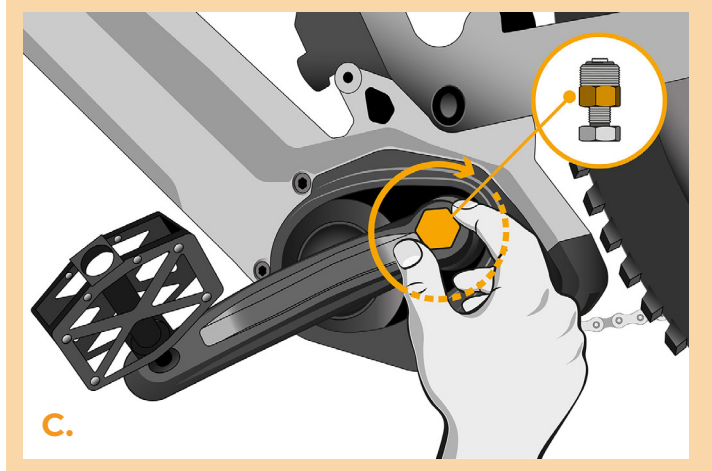

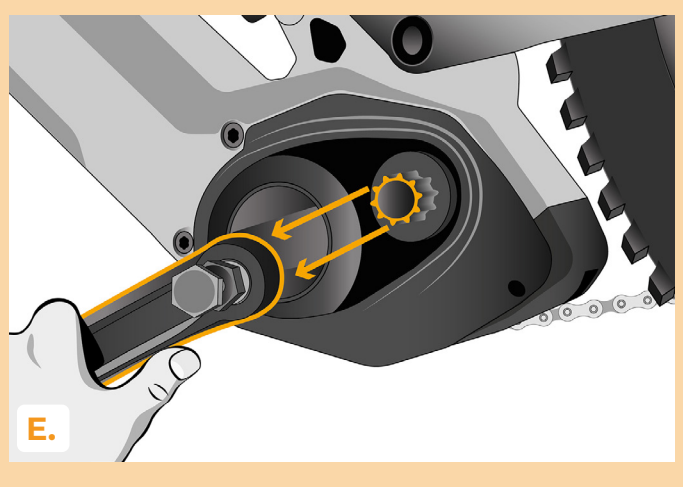

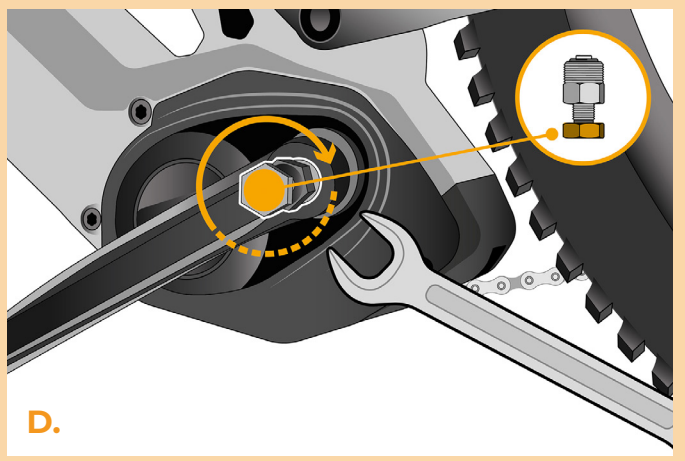

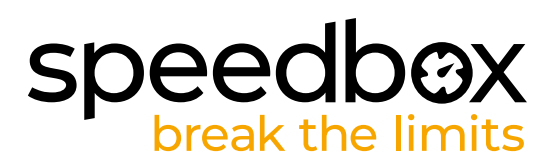

#### **KROK 3: Demontaż pokrywy**

- **A.** Odkręć 2 śrubki trzymające pokrywę silnika przy pomocy klucza Torx T20.
- **B.** Zdejmij pokrywę silnika.

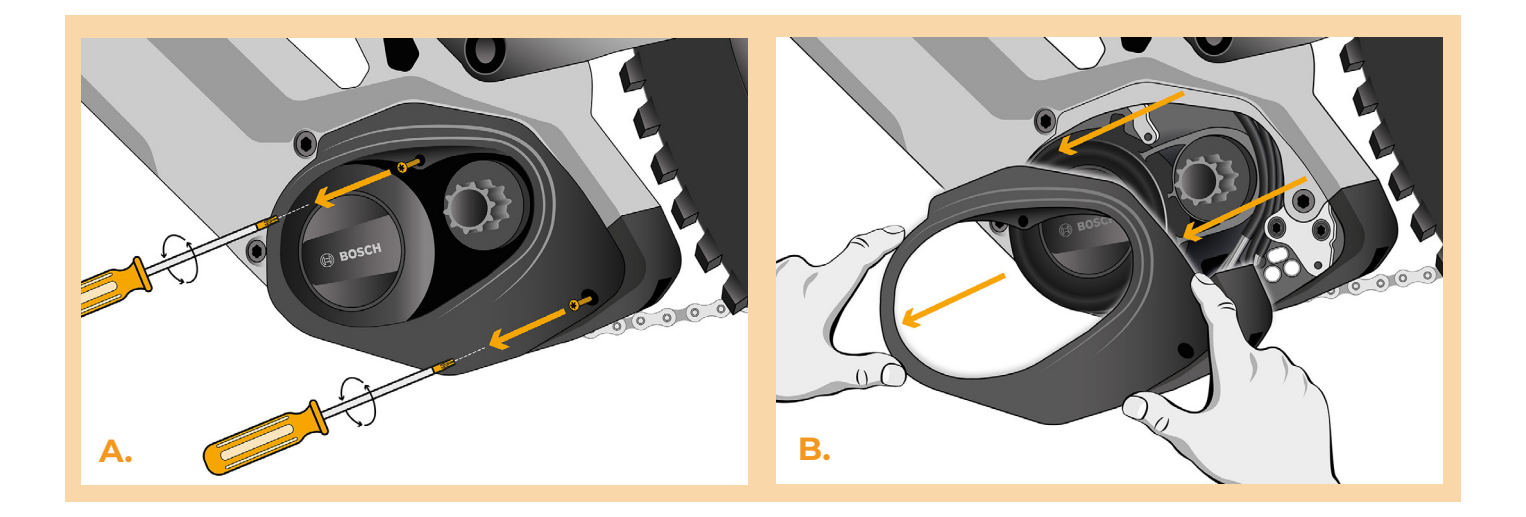

#### **KROK4: Rozłączenie wtyczek z silnika**

- **A.** Za pomocą kleszczy odczep wtyczkę ekranu z silnika.
- **B.** Tym samym sposobem odczep wtyczka czujnika prędkości.

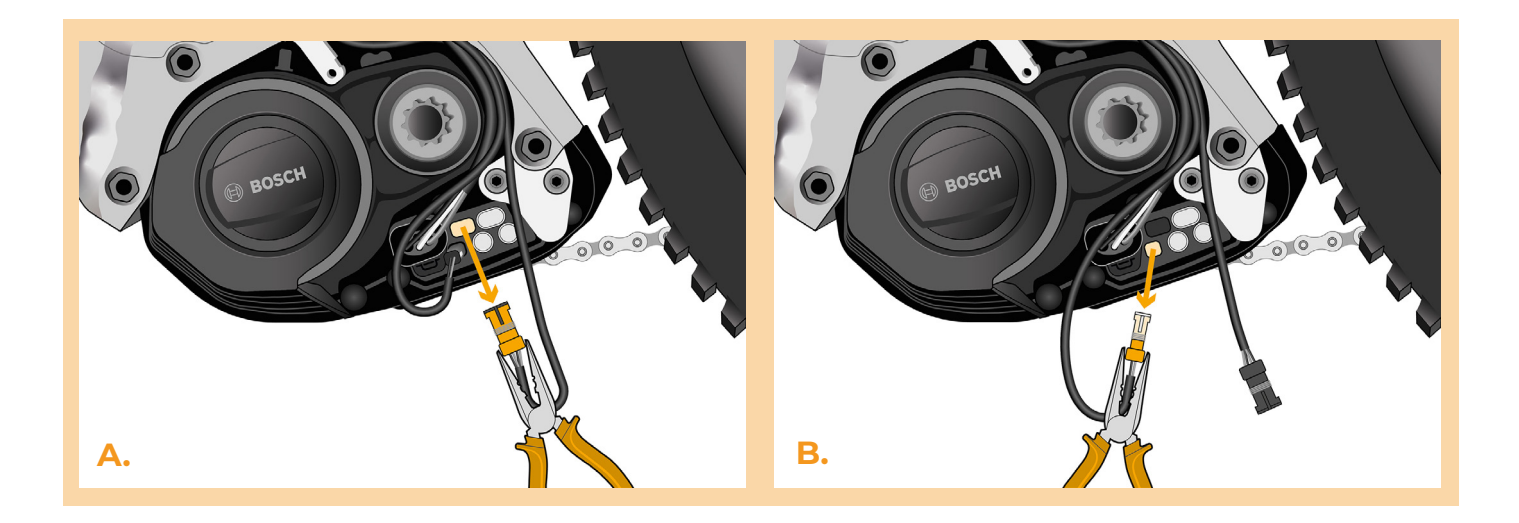

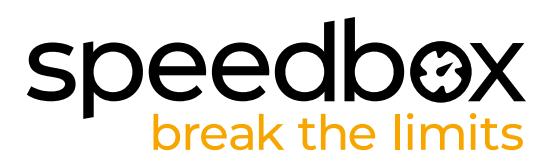

# **KROK 5: Instalacja tuningu SpeedBox**

- **A.** Dokonaj podłączenia wtyczek Speedbox do silnika w miejsce, gdzie były podłączone stare.
- **B.** Podłącz wtyczki wypięte z silnika w kroku 4. do wtyczek urządzenia SpeedBox. Sprawdź, czy wtyczki zaskoczyły w prawidłowy sposób.
- **C.** Przed montażem silnika sprawdź prawidłowość połączeń według obrazka.

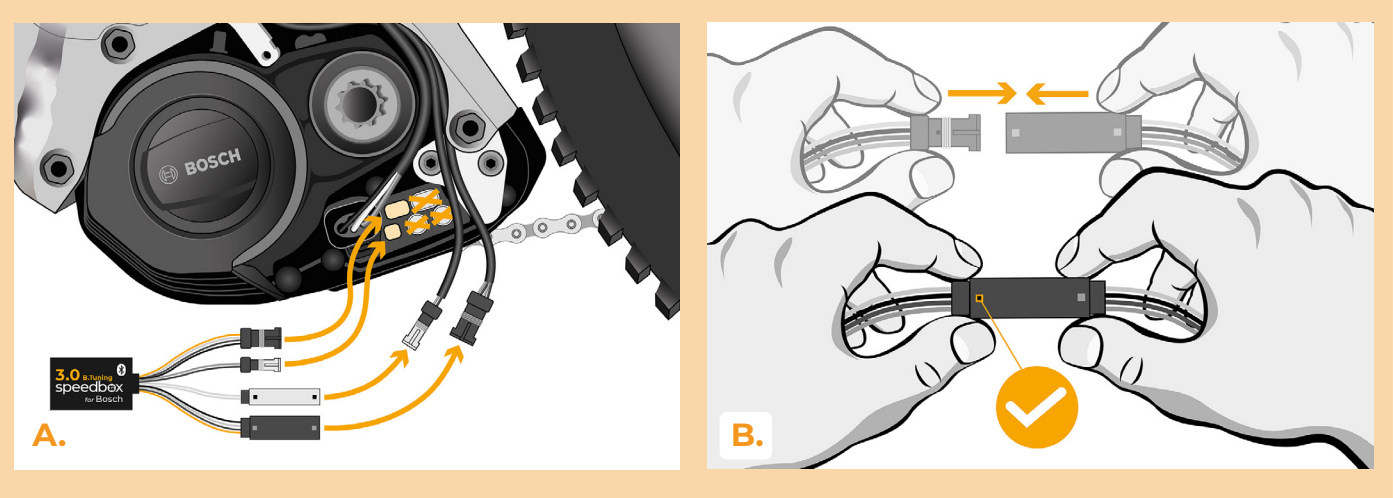

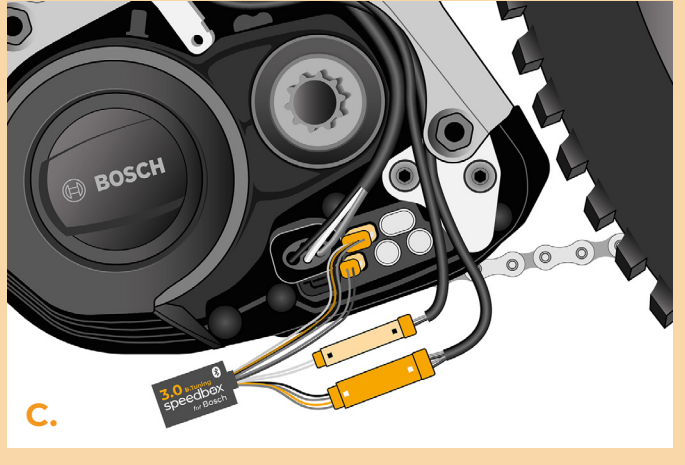

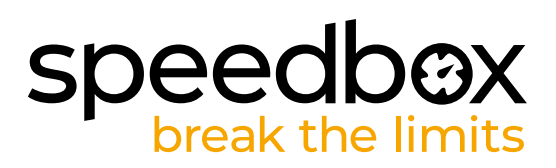

# **KROK 6: Kontrola funkcji tuningu**

- **A.** Włóż baterię do roweru na swoje miejsce.
- **B.** Włącz rower.<br>**C.** Przez krótkie
- **C.** Przez krótkie włączenie funkcji WALK lub podwójnym przyciskaniem (+-+-) aktywuj/ dezaktywuj tuning. Pokaże się wartość 9.9 lub 2.5 (sygnalizująca maksymalną prędkość).
- **D.** Rozkręć tylne koło i upewnij się, że na ekranie roweru pokazywana jest aktualną prędkość.
- **E.** Wyłącz rower.

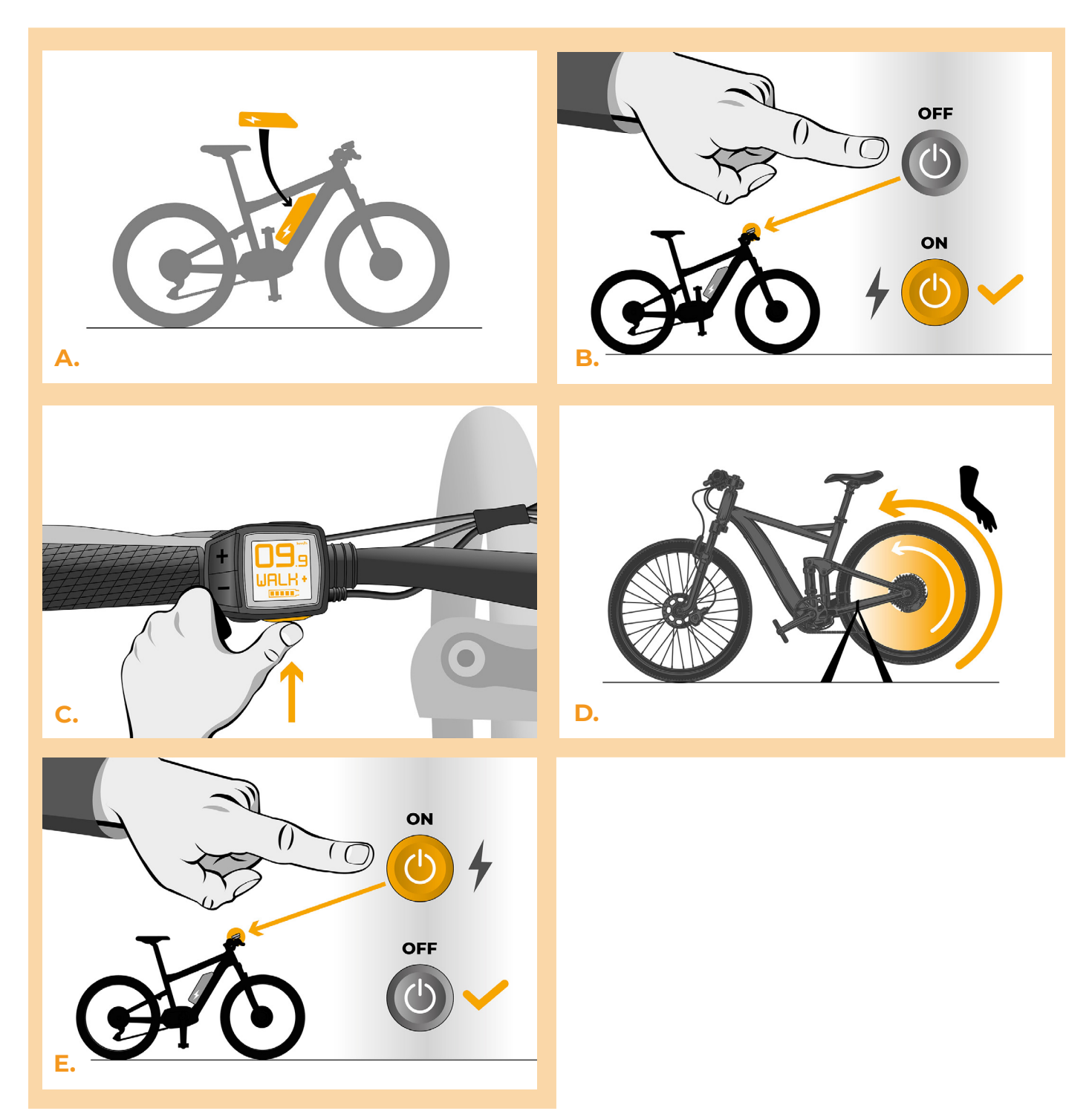

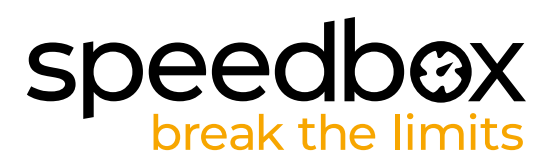

# **KROK 7: Założenie pokrywy silnika**

- **A.** SpeedBox wraz z wtyczkami oraz kablami włóż do miejsca wnęki na silnik.
- **B.** Wsadź pokrywę silnika na swoje miejsce.
- **C.** Zamontuj pokrywę silnika dwoma śrubami za pomocą klucza Torx T20.
- **D.** Fixez le couvercle avec deux vis à l'aide d'un tournevis Torx T20.

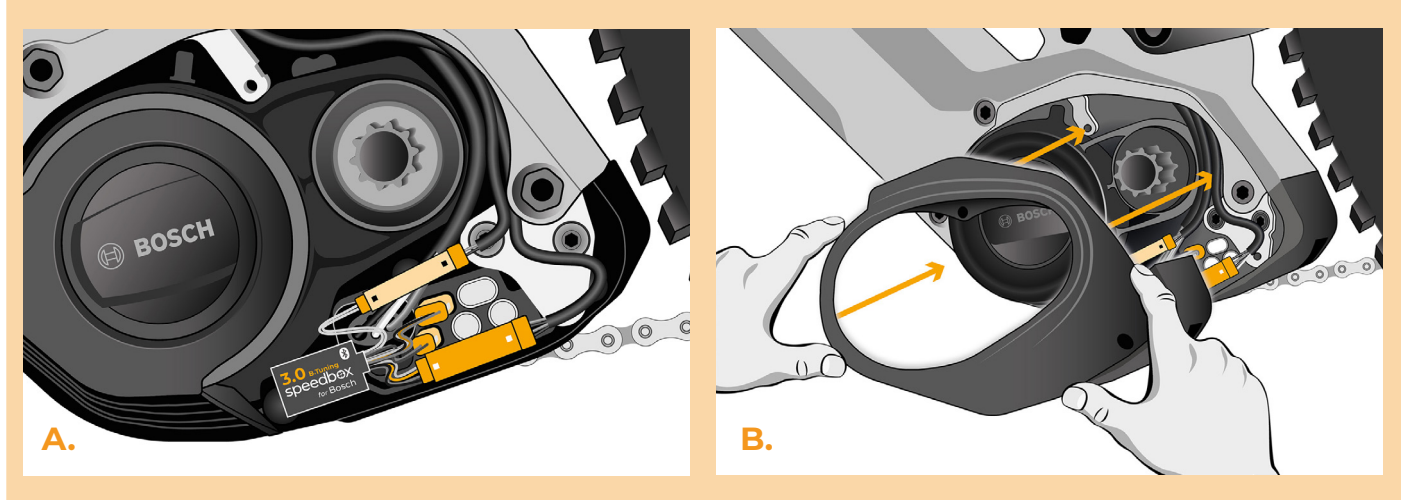

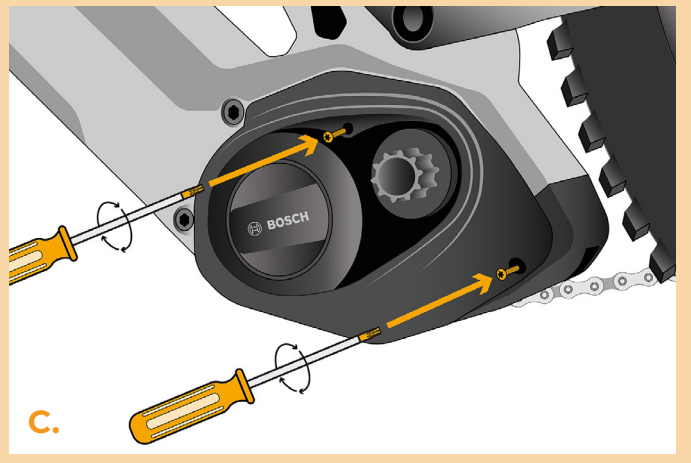

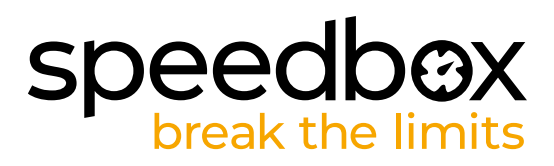

#### **KROK 8: Montaż korby**

*Jeśli zdejmowałeś korbę według kroku 2, zamontuj ją z powrotem.*

- **A.** Za pomocą klucza 22 mm zdemontuj adapter korby.
- **B.** Włóż korbę z powrotem na oś roweru.
- **C.** Dokręć śrubę zabezpieczającą przy pomocy klucza inbusowego H8.

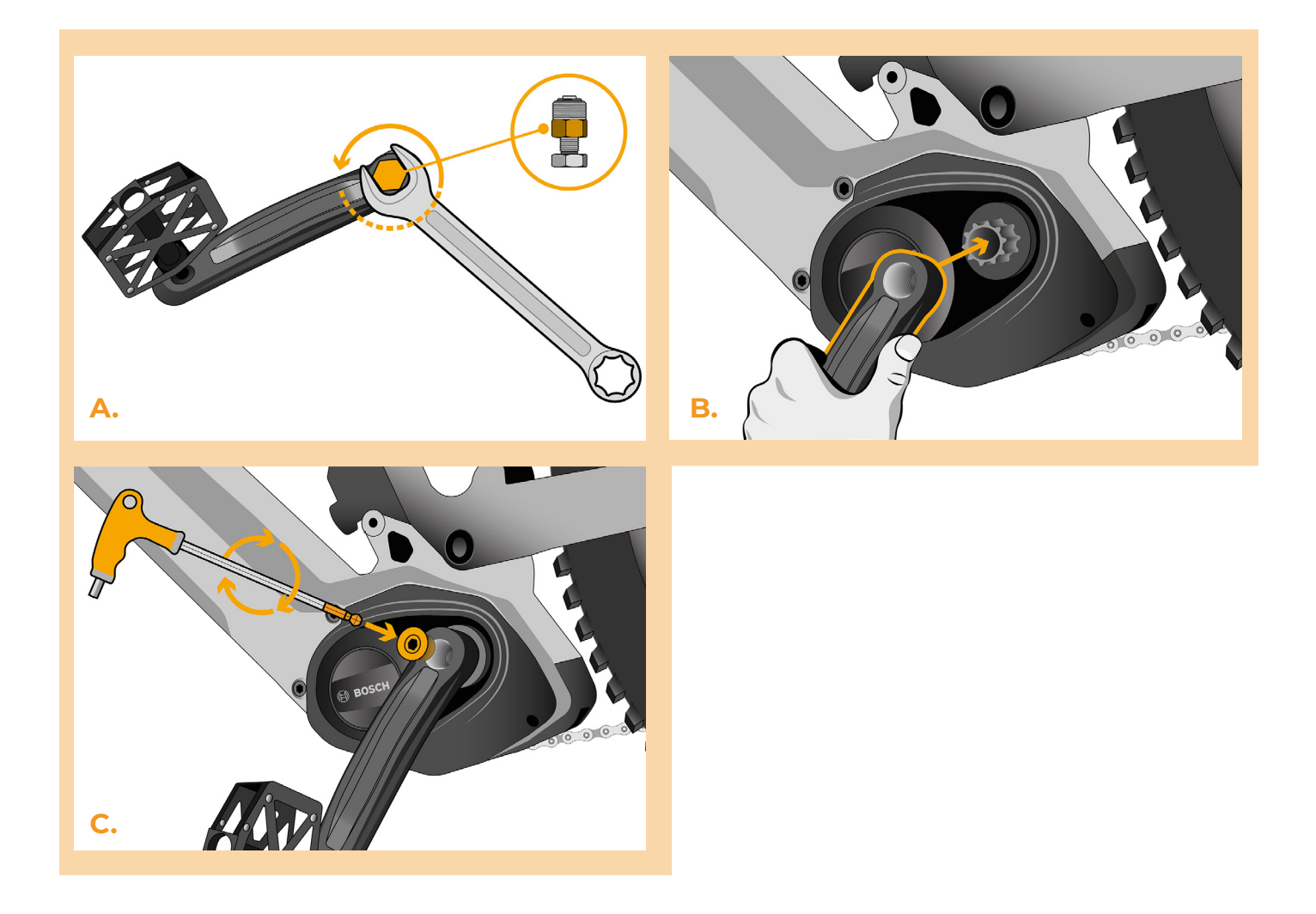

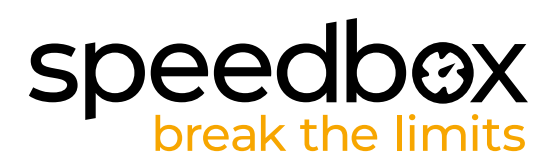

# **KROK 9: Ustawienie maksymalnej prędkości**

- **A.** Włącz rower
- **B.** Ustaw tryb TURBO. Szybko przełączaj tryby w następującej kolejności TURBO -> SPORT -> TOUR -> ECO -> TOUR -> SPORT ->TURBO. (Trzy wartości do góry oraz trzy na dół). Na ekranie pokaże się aktualny limit prędkości.
- **C.** Ustaw maksymalną prędkość krótkim włączeniem funkcje WALK lub obrotem tylnego koła o 360°. Powtarzając tą czynność za każdym razem limit prędkości się zwiększy o 5km/h. Ostatni pokazany limit prędkości pozostawiony na 5 sekund zostanie zapamiętany.

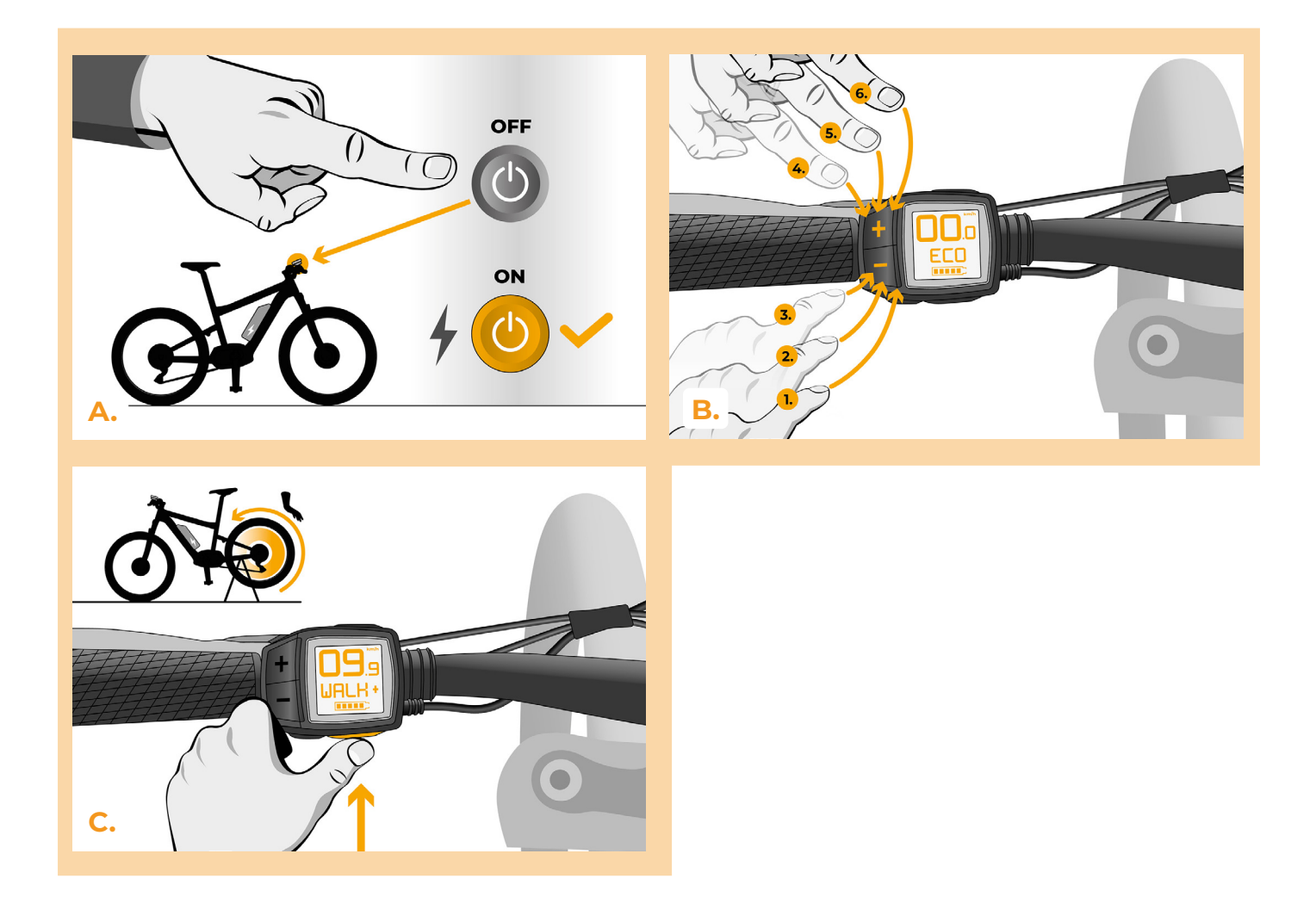

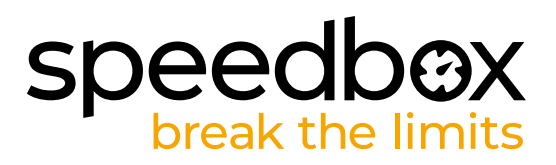

#### **KROK 10: Parowanie (produktu SpeedBox) z mobilną aplikacją SpeedBox App**

- **A.** Zainstaluj aplikację SpeedBox App z Google Play lub App Store.
- **B.** Włacz Bluetooth w telefonie.
- **C.** Włącz aplikację SpeedBox App. Pozwól na lokalizację położenie, jeśli Cie o to zapyta.
- **D.** Wybierz urządzenie MyEbike\_xxxx. W przypadku że nie widzisz na liście SpeedBox, kliknij "Odśwież" lub upewnij się że:
	- 1. Masz włączony rower.
	- 2. Nie jesteś dalej niż 5 metrów od roweru.
	- 3. Masz włączony Bluetooth w swoim telefonie
	- 4. Masz w swoim telefonie włączoną lokalizację położenia dla aplikacji SpeedBox App.
- **E.** Ustaw i potwierdź swój PIN oraz serwisowe hasło.
- **F.** Teraz możesz cieszyć się w pełni aplikacją i SpeedBox App (ustawiać tuning, śledzić jazdy, obserwować dane jazdy oraz informacje o wydajności silnika, zużyciu energii, ustawieniu limitu prędkości itd.).

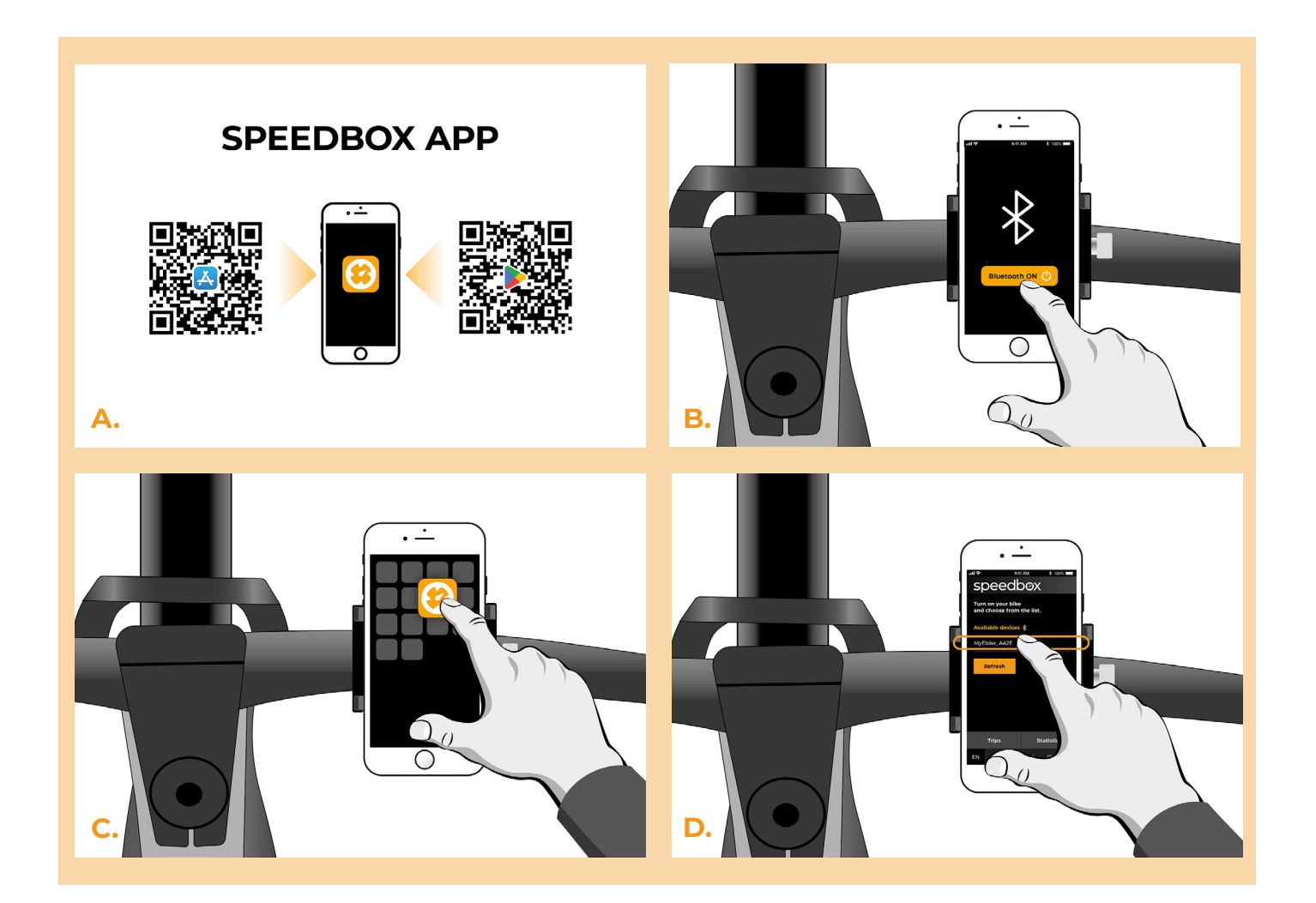

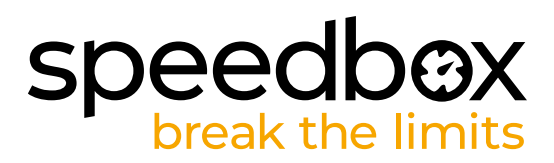

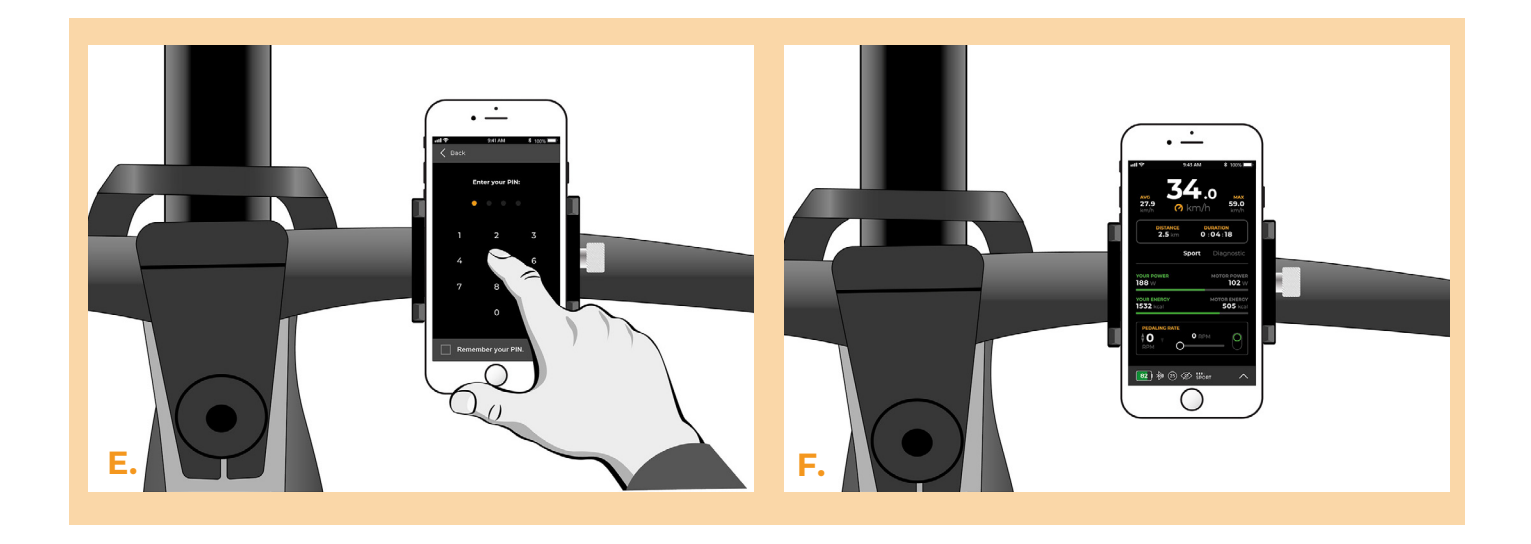

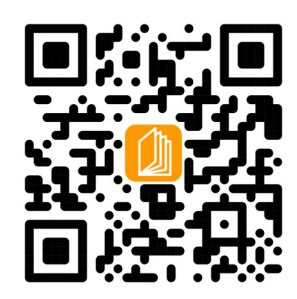

**www.speedbox-tuning.pl**

Ebike Electronic s.r.o. Rybna 716/24 | 110 00 Praha 1 | Czech Republic | ID: 05553555 | VAT: CZ05553555

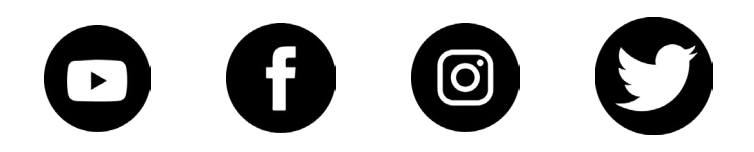